Go to Lynda.trinity.edu – make sure you have already set up your account.

Log in.

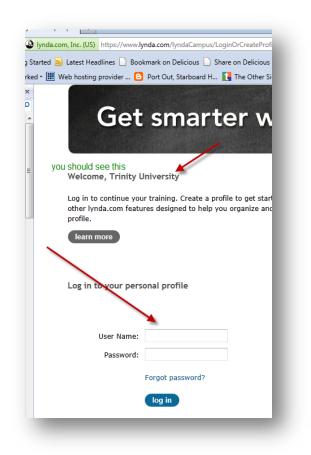

## Search for Word:

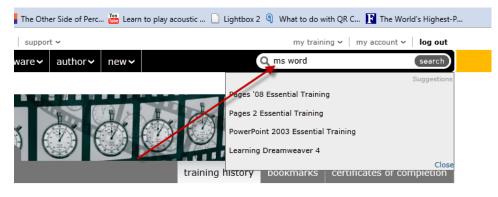

-

Choose one of the following:

| Word 2007: Forms in Depth<br>In Word 2007: Forms in Depth, author Gini Courter demonstrates the form creation tools<br>Author: Gini Courter                    | All | 02h 23m | 05/24/2011 | ा <u>ल</u> 0 |   |
|----------------------------------------------------------------------------------------------------|-----|---------|------------|--------------|---|
| Word for Mac 2011 Essential Training<br>In Word for Mac 2011 Essential Training, A for Maria Langer shows how to create, forma<br>Author: Maria Langer         |     | 07h 03m | 10/28/2010 | ee 0         | 0 |
| WordPress 3: Building Child Themes<br>WordPress 3: Building Child Themes shows how to create a new theme based on a prebuilt<br>Author: Morten Rand-Hendriksen | All | 03h 17m | 06/23/2011 | EQ 0         | 0 |
| Word 2010 Essential Training.<br>In Word 2010 Essential Training, Gini Courter uses real-world examples to teach the cor<br>Author: Gini Courter               |     | 08h 03m | 06/08/2010 | ee 0         | 0 |

| N USING QUICK TADJes                 |                                               |                | 04011135 |
|--------------------------------------|-----------------------------------------------|----------------|----------|
| 🛛 🔻 8. Illustrating a Document       | For PC - choose chapter 8 and the files for   | r that chapter | 01h 07m  |
| 🗌 Illustrating documents w           | ith pictures, shapes, and clip art            | 0              | 08m 43s  |
| $\square$ Positioning, sizing, and c | ropping graphics                              | •              | 06m 11s  |
| 🛛 Wrapping text around gra           | aphics                                        | 0              | 04m 54s  |
| $\square$ Laying out text and grap   | hics with a table                             | 0              | 06m 50s  |
| Adjusting brightness, cor            | trast, and sharpness of photos                | •              | 04m 30s  |
| Applying special effects t           | o graphics                                    | 0              | 05m 04s  |
| Applying styles to graphi            | CS                                            | 0              | 05m 40s  |
| 🛛 Illustrating with charts: I        | inserting a chart from Excel                  | •              | 08m 26s  |
| 🗌 Illustrating with diagrams         | s: Using SmartArt                             | 0              | 10m 22s  |
| □ Illustrating with screensh         | ots: Capturing screenshots from your computer | 0              | 03m 17s  |
| □ Illustrating with WordArt          |                                               | •              | 03m 35s  |

## For Mac users, choose Chapters 13 & 14 and the files for those chapters.

| Converting between tab and cell tables                                                                    | 02m 33s                   |
|----------------------------------------------------------------------------------------------------|---------------------------|
| □ ▼ 13. Using Borders and Shading                                                                         | 18m 12s                   |
| Adding borders to text and paragraphs                                                                     | 05m 38s                   |
| Adding borders to table cells                                                                             | 03m 47s                   |
| Setting page borders                                                                                      | 04m 13s                   |
| Applying shading                                                                                          | 04m 34s                   |
|                                                                                                    |                           |
| □ ▼ 14. Working with Multimedia Elements                                                                  | 16m 56s                   |
| <ul> <li>T4. Working with Multimedia Elements</li> <li>Using the Media Browser to insert media</li> </ul> | <b>16m 56s</b><br>03m 24s |
|                                                                                                    |                           |
| Using the Media Browser to insert media                                                                   | 03m 24s                   |
| ☐ Using the Media Browser to insert media<br>✓ 	 Inserting media from a file                              | 03m 24s<br>02m 36s        |

## Work through the exercises.

Upload a screen shot of your last video tutorial project .

Write a blog entry critiquing the experience. Was it easy to use? What were the problems you encountered, if any? Discuss and compare learning from a self-paced tutorial with learning in class as a group.

At the end of your entry, name one or two new things that you learned about MS Word.